# Installation von PHP [Windows]

#### Inhaltsverzeichnis

- [1 PHP herunterladen](https://www.gsmanager.de/lexicon/entry/7-installation-von-php-windows/#1-PHP-herunterladen)
- [2 PHP entpacken](https://www.gsmanager.de/lexicon/entry/7-installation-von-php-windows/#2-PHP-entpacken)
- [3 INI File bearbeiten](https://www.gsmanager.de/lexicon/entry/7-installation-von-php-windows/#3-INI-File-bearbeiten)

Hier erfährst man, wie man PHP auf Windows installiert.

## 1 PHP herunterladen

Als erstes muss man die aktuellste non Thread Safe Version von der [PHP Webseite](http://windows.php.net/download) herunterladen. Zu dem Zeitpunkt wo dieser Artikel geschrieben wurde ist es [diese Version.](http://windows.php.net/downloads/releases/php-5.6.12-nts-Win32-VC11-x86.zip)

#### 2 PHP entpacken

Danach muss man die heruntergeladene .zip Datei in einen Ordner deiner Wahl. z. B. C:/PHP . entpacken

### 3 INI File bearbeiten

Als nächstes muss man in den PHP Ordner gehen und die php.ini-production in php.ini umbenennen. Anschließend muss man sie mit einem Texteditor öffnen und ein paar Zeilen nach folgender Tabelle ersetzen

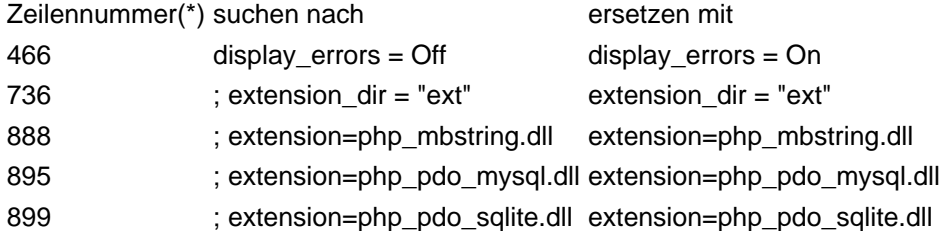

(\*) Die Zeilennummer kann je nach verwendeter Version geringfügig abweichen. Die hier verwendeten Zeilennummern stammen aus der PHP-Version 5.6.12 x86.